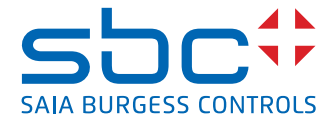

# **3-Phasen Zweiwege-Energiezähler**  mit M-Bus Schnittstelle

**Zweiwege-Energiezähler mit integrierter M-Bus Schnittstelle ermöglichen das Auslesen aller relevanten Daten wie Energie, Strom, Spannung und Leistung (Wirk- und Blindleistung).**

# **Kenndaten**

- 3-Phasen Energiezähler, 3 × 230/400 VAC 50 Hz
- Direktmessend bis 65A
- Anzeige von Energie, Wirkleistung, Spannung und Strom
- Anzeige der Wirkleistung gesamt
- M-Bus Schnittstelle zum Abfragen der Daten
- Blindleistung pro Phase oder gesamt, verfügbar über M-Bus Schnittstelle
- Bis zu 250 Zähler können primär adressiert werden
- 7-Zeichen Display
- Plombierbar mit Plombierkappe (als Zubehör)
- Genauigkeitsklasse B gemäss EN50470-3, Genauigkeitsklasse 1 gemäss IEC62053-21

# **Bestellnummer**

Viessmann Version: ALE3B5FM00A2A06 Plombierkappe: 4 104 7485 0

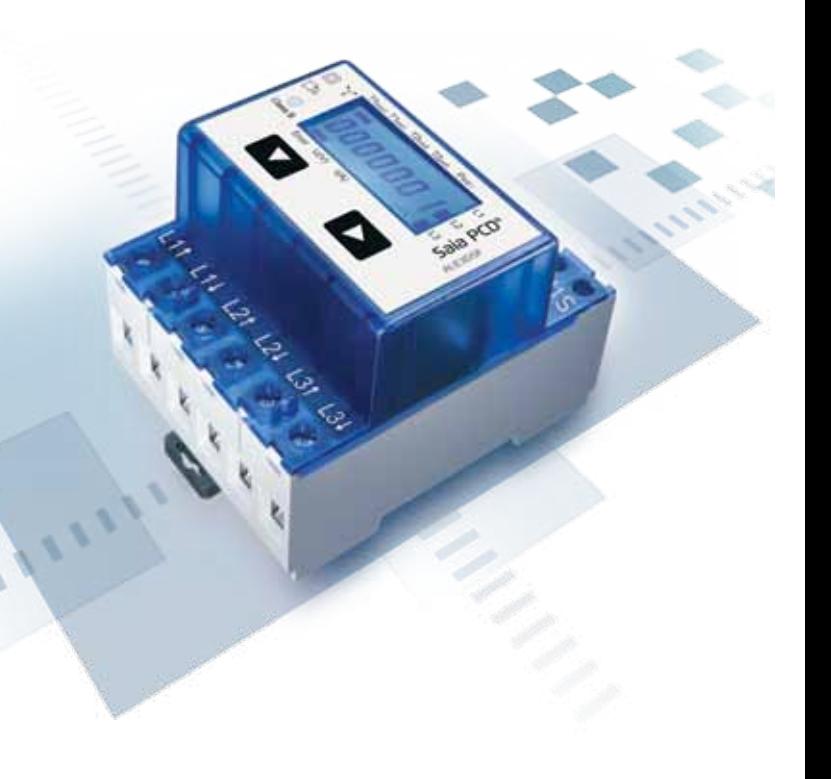

#### **Montage**

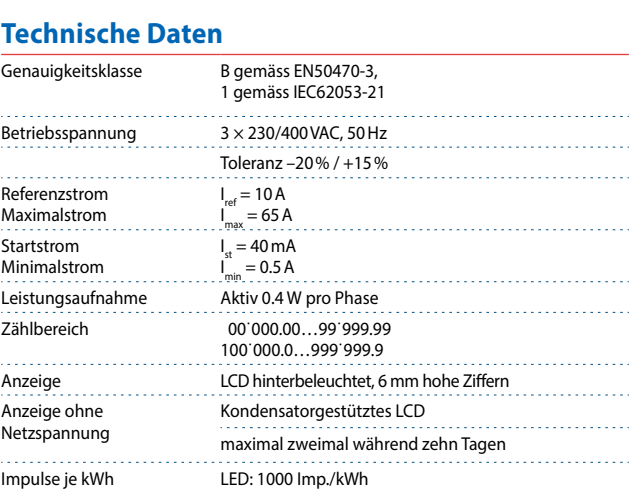

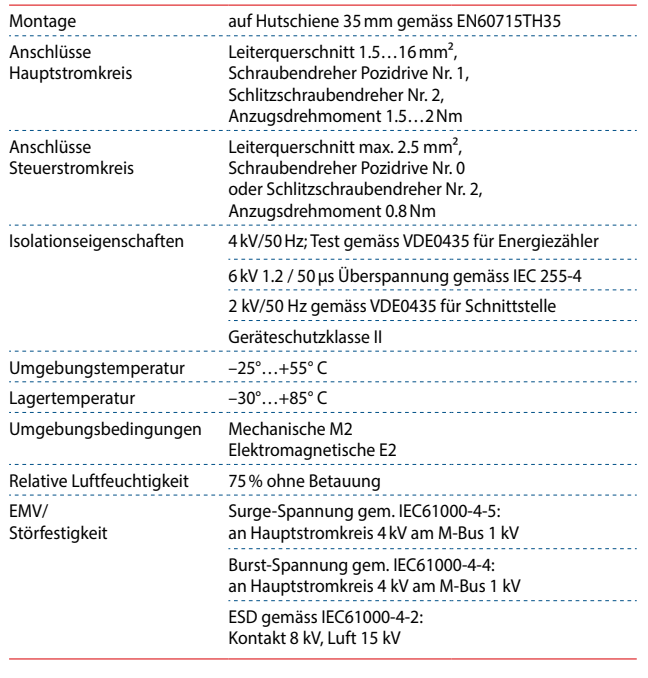

# **Fehleranzeige**

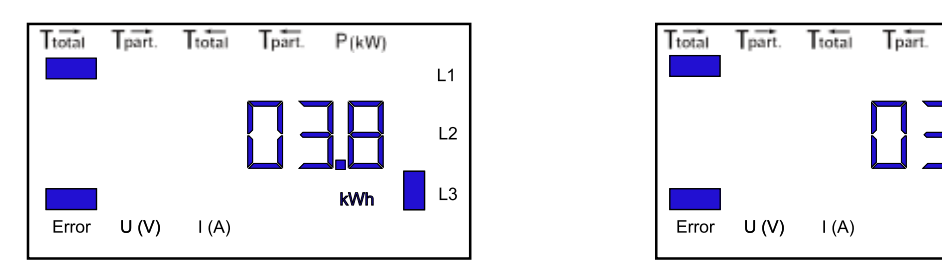

## Beispiel: Anschlussfehler an L3 Beispiel: Anschlussfehler an L1 und L3

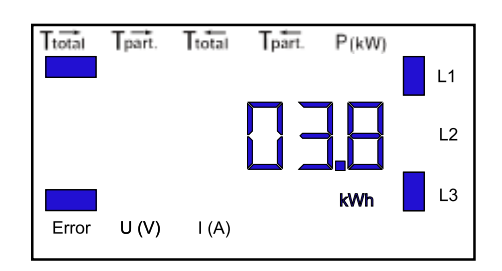

# **Massbilder**

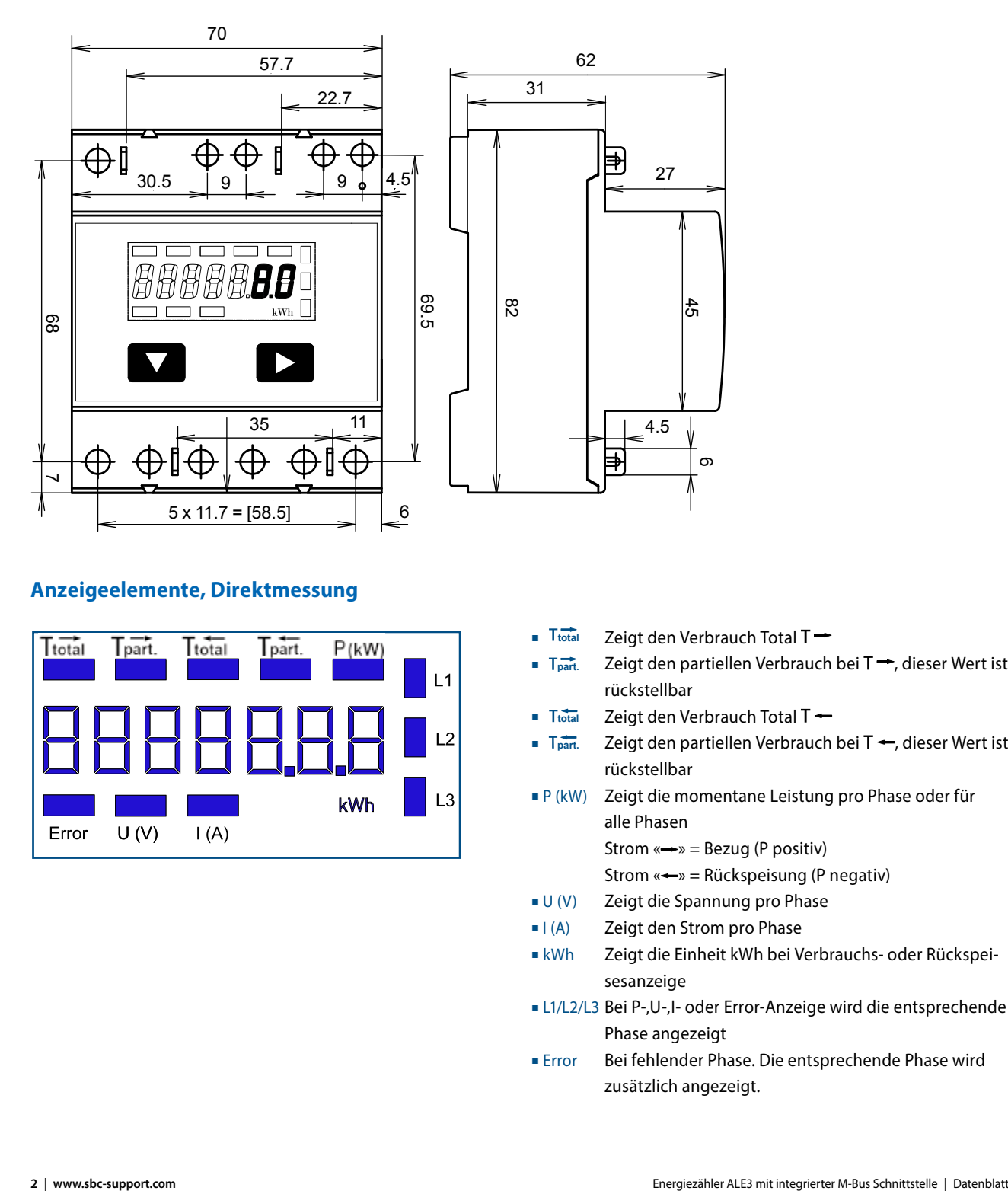

# **Anzeigeelemente, Direktmessung**

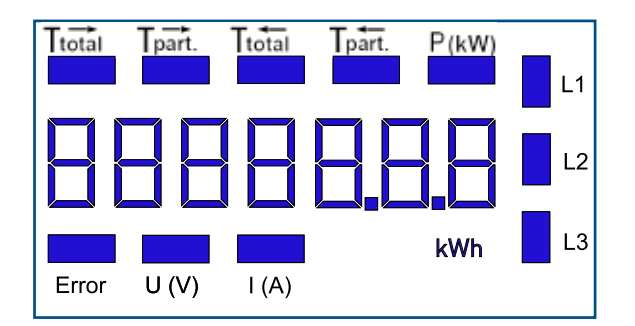

- Zeigt den Verbrauch Total  $T \rightarrow$ **total**
- Zeigt den partiellen Verbrauch bei  $T \rightarrow$ , dieser Wert ist rückstellbar **part.**
- Zeigt den Verbrauch Total  $T \leftarrow$ **t** T<sub>total</sub>
- Zeigt den partiellen Verbrauch bei  $T \leftarrow$ , dieser Wert ist rückstellbar **part.**
- P (kW) Zeigt die momentane Leistung pro Phase oder für alle Phasen

Strom  $\leftarrow \rightarrow$  = Bezug (P positiv)

- Strom  $\leftarrow \rightarrow$  = Rückspeisung (P negativ)
- U (V) Zeigt die Spannung pro Phase
- I (A) Zeigt den Strom pro Phase
- kWh Zeigt die Einheit kWh bei Verbrauchs- oder Rückspeisesanzeige
- L1/L2/L3 Bei P-,U-,I- oder Error-Anzeige wird die entsprechende Phase angezeigt
- Error Bei fehlender Phase. Die entsprechende Phase wird zusätzlich angezeigt.

# **Menu, um die Werte auf der LCD anzuzeigen**

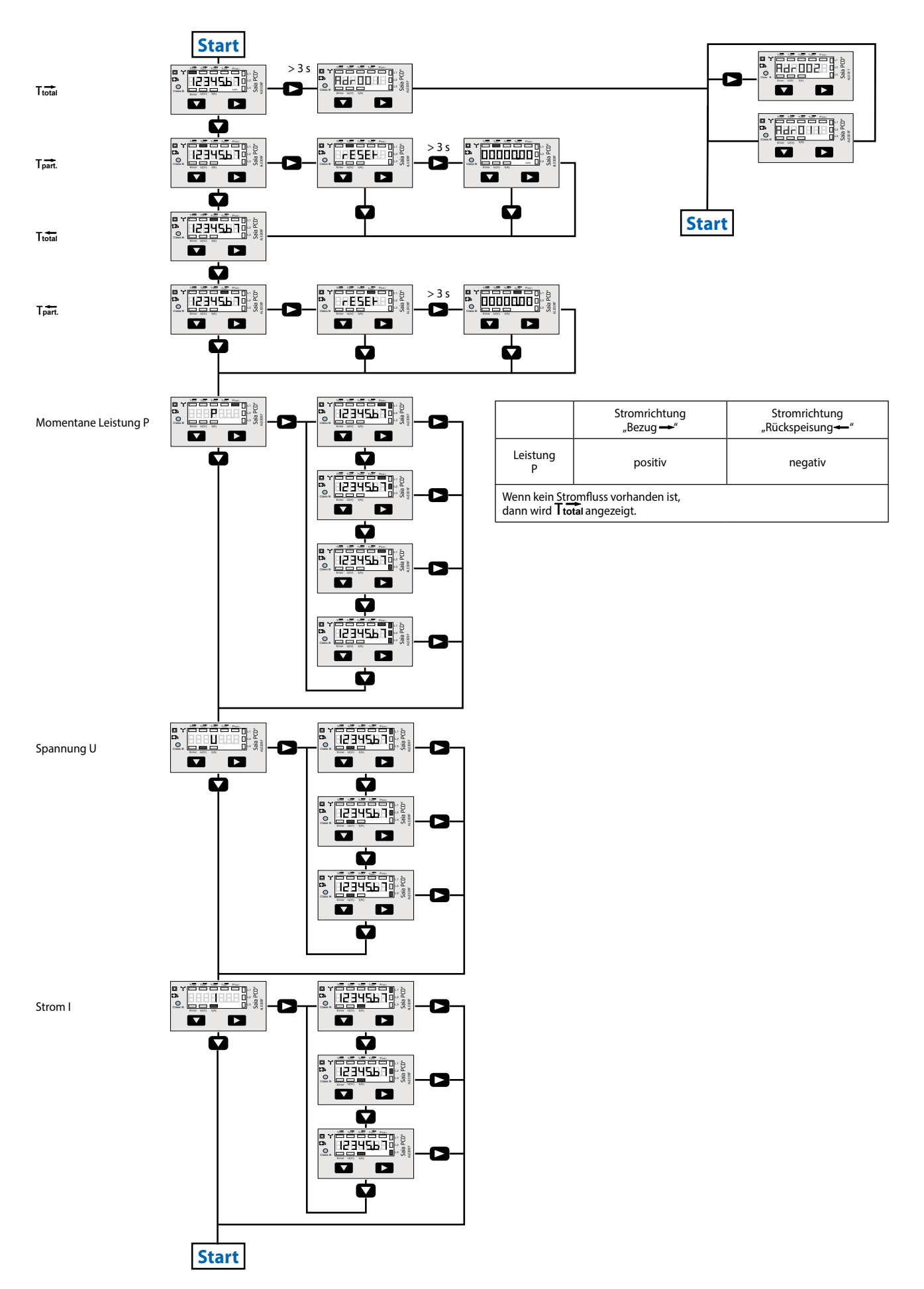

# **Anschlussschema** M-Bus  $\frac{2}{7}$ 2  $\frac{2}{7}$ ø ø O C **WWW.** T1**tota l** T1**part .** P**(kW )** T2**total** T2**part.** L1 L2 ALE3D5F  $\sqrt{2}$ L3 Class B Error U(V) I(A)  $L1$ L2 L3 N

# **Technische Daten M-Bus**

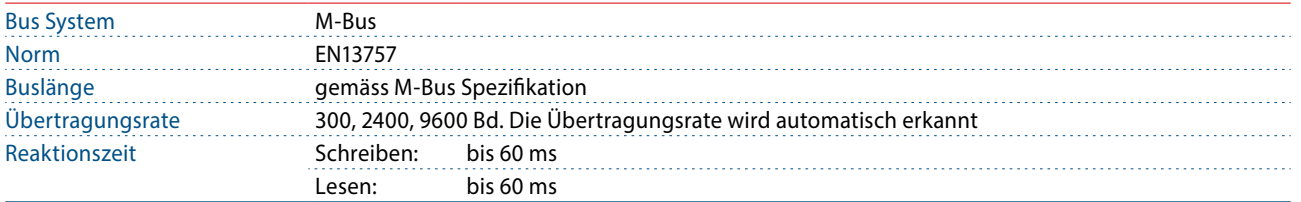

# **Datenübertragung**

- Beim Auslesen der Werte werden alle Werte in einem Telegramm übertragen
- Es werden folgende Telegramme unterstützt (für detailliertere Informationen siehe S.6):

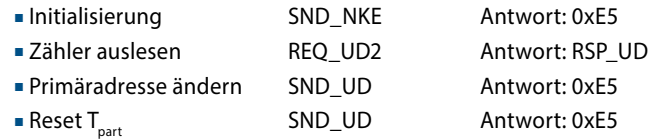

- Das Gerät antwortet nicht auf unbekannte Abfragen
- Die Übertragungsrate wird automatisch erkannt
- Das Gerät hat eine Spannungsüberwachung. Im Falle eines Spannungsverlusts werden alle Register im EEPROM gespeichert.

# **Ändern der M-Bus Primäradresse**

- Um die M-Bus Primäradresse zu ändern, halten Sie 3 s ▶ gedrückt
- Im folgenden Menü, ▼ erhöht die Adresse um 10, ▶ erhöht die Primäradresse um 1
- Wenn die gewünschte Primäradresse eingestellt ist, warten Sie bis das Hauptmenü wieder erscheint

#### **Sekundär-Adresse**

- Mithilfe der Sekundär-Adresse ist es möglich mit dem Energiezähler zu kommunizieren, gemäss der Norm EN13757.
- Die Verwendung von Wild Cards ist möglich.

Value Information Field (VIF) Gibt Informationen über Multiplikator und die Einheit des folgenden Datenblocks

Value Information Field Extension (VIFE)

Erweiterte Informationen über Multiplikator und die Einheit des folgenden Datenblocks

#### Data Information Field (DIF)

Gibt an wie die Daten vom Master interpretiert werden sollen bezüglich Länge und Kodierung

Data Information Field Extension (DIFE) Gibt Informationen über den Tarif oder Untereinheiten des folgenden Datenblocks

# **Zähler auslesen**

Anfrage: REQ\_UD2 Antwort: RSP\_UD (siehe Telegrammaufbau)

#### **Telegrammaufbau**

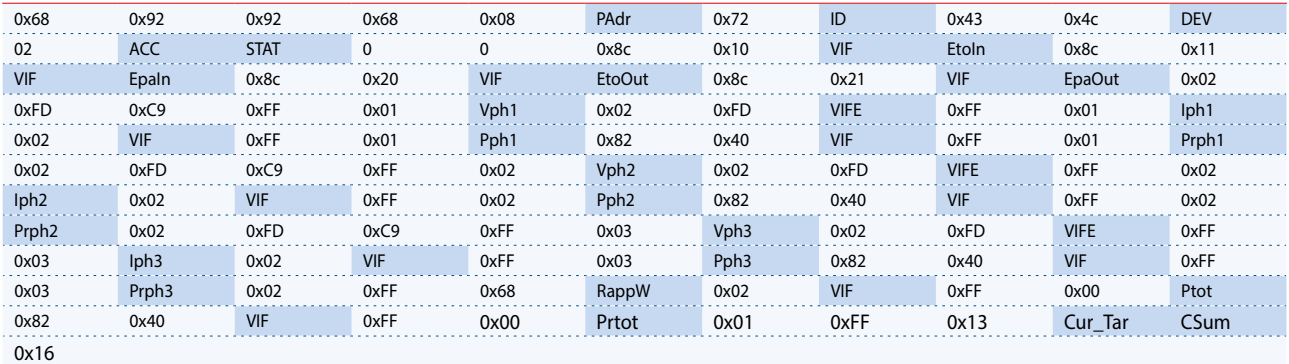

Variable à 1, 2 oder 4 bytes

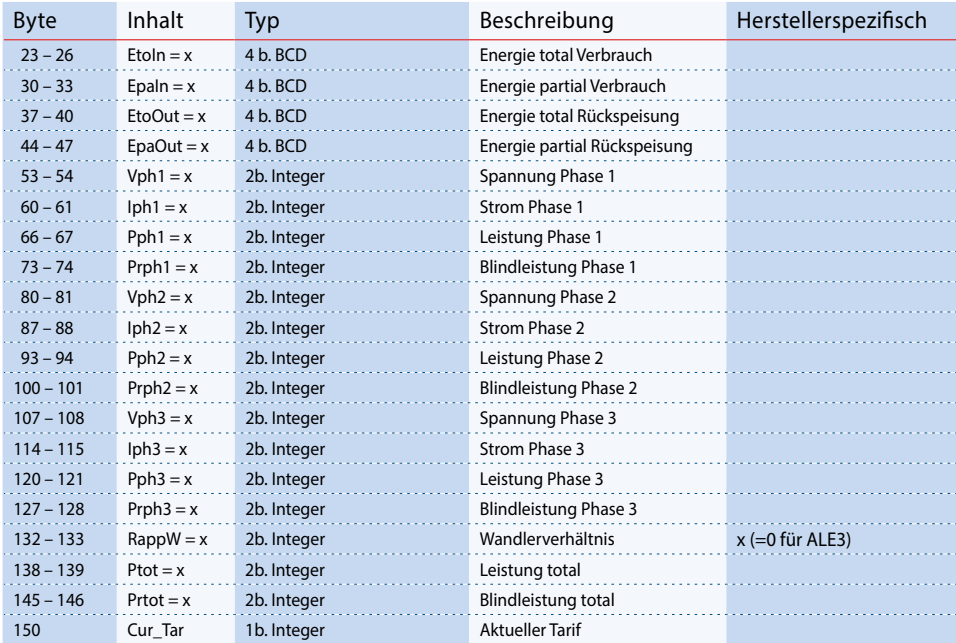

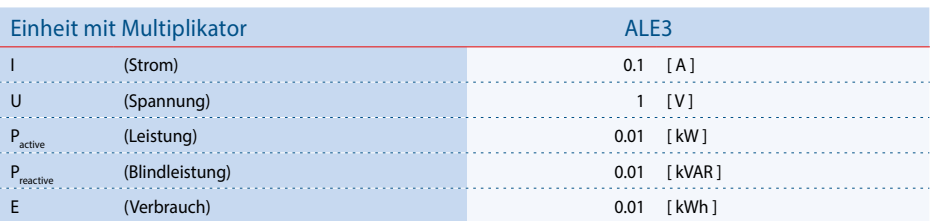

# **Telegrammaufbau (detailliert)**

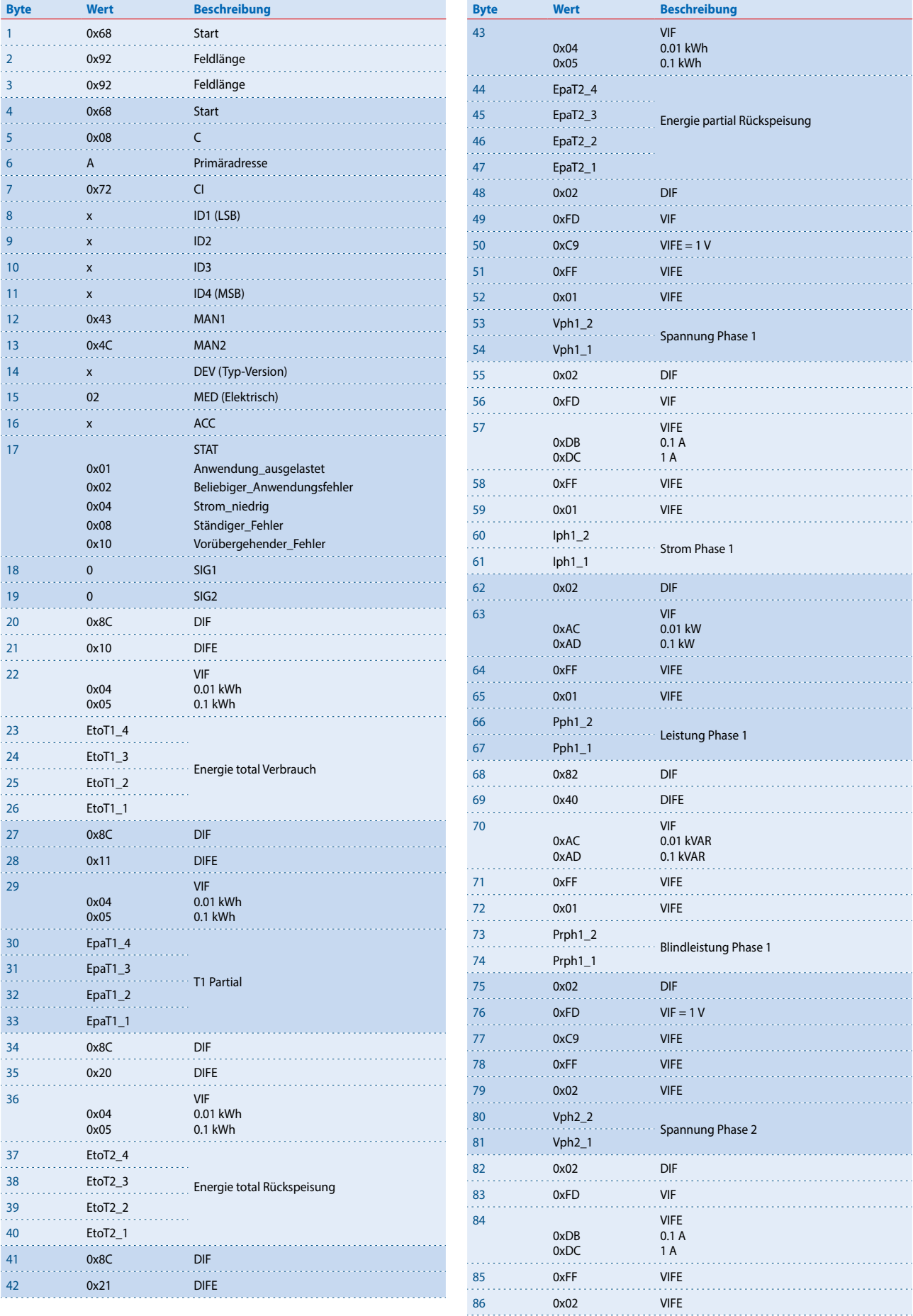

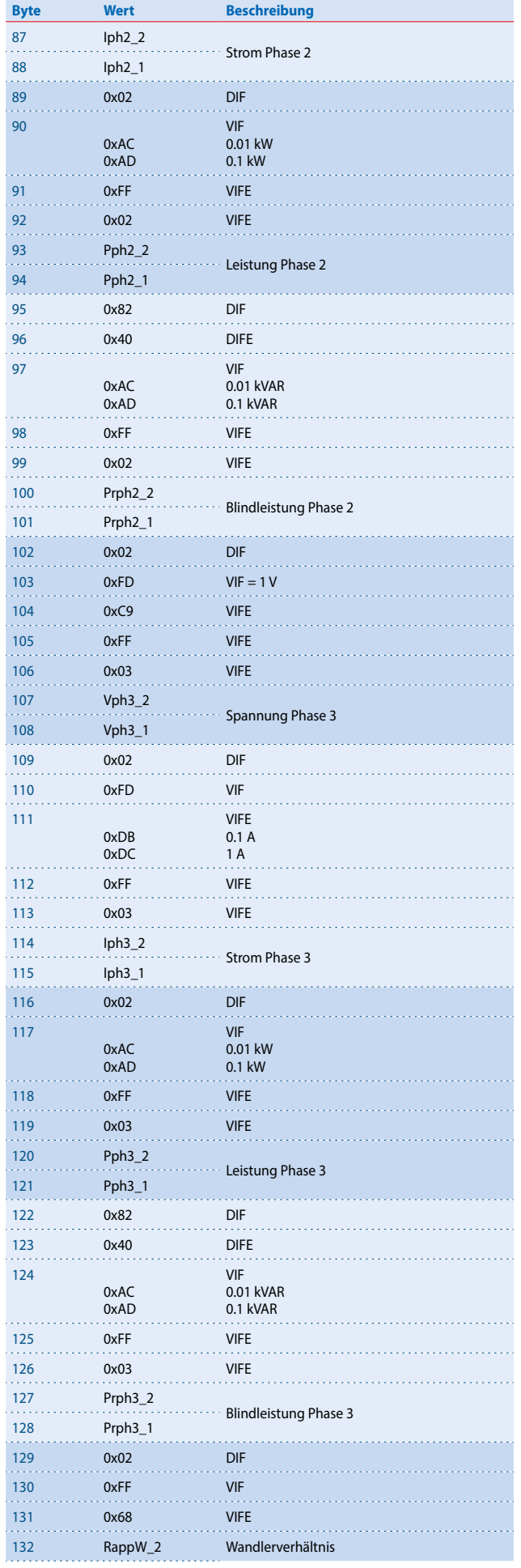

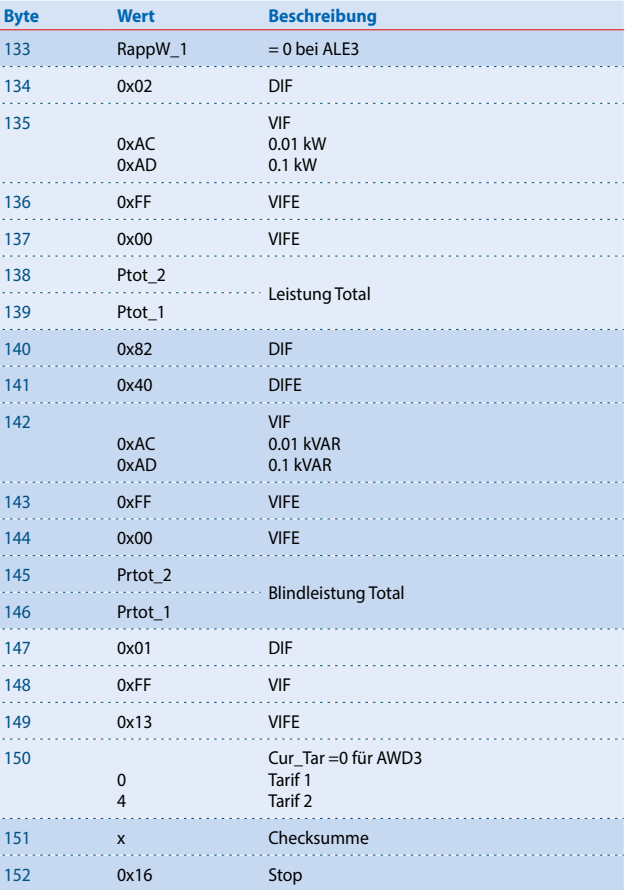

#### **Initialisierung**

Anfrage: SND-NKE Antwort: 0xE5

#### Telegrammaufbau (kurz)

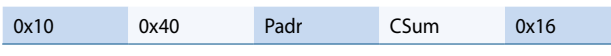

#### Telegrammaufbau (detailliert)

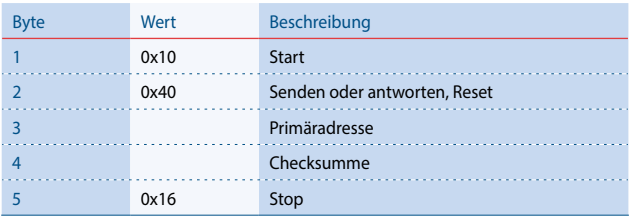

# **Primäradresse ändern**

Anfrage: SND\_UD (Byte  $\overline{6}$  = momentane M-Bus Adresse;  $Byte 10 = neue Adresse)$ Antwort: 0xE5

#### Telegrammaufbau (kurz)

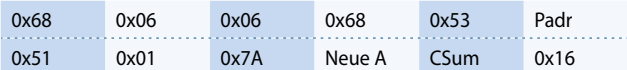

#### Telegrammaufbau (detailliert)

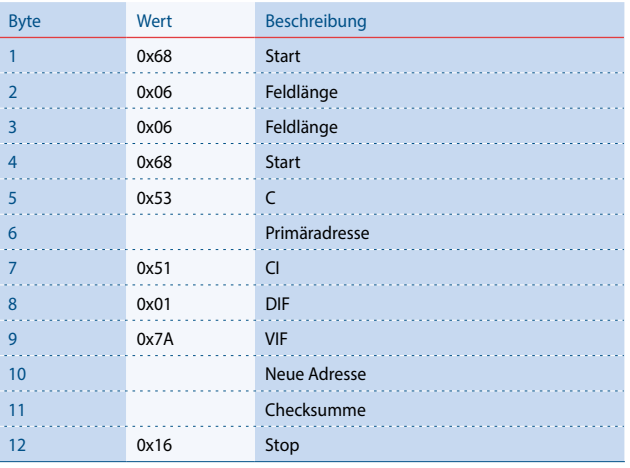

## **Zurücksetzen ACC (Application Reset)**

Anfrage: SND\_UD Antwort: 0xE5

#### Telegrammaufbau (kurz)

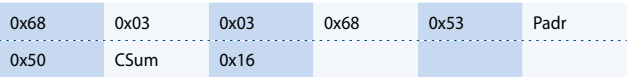

#### Telegrammaufbau (detailliert)

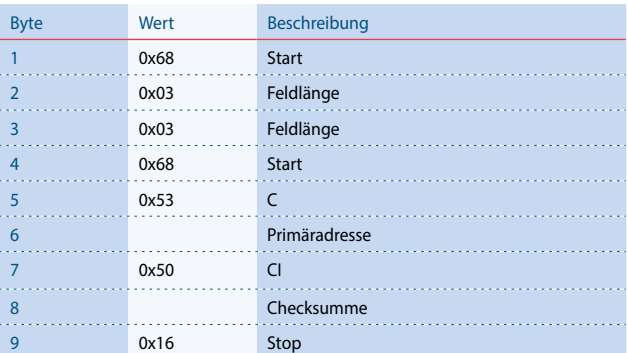

# **Reset T<sub>part</sub> (Application Reset mit Subcode)**

Anfrage: SND\_UD (Reset Counter:  $0x01 = T1_{part}$   $0x02 = T2_{part}$ ) Antwort: 0xE5

#### Telegrammaufbau (kurz)

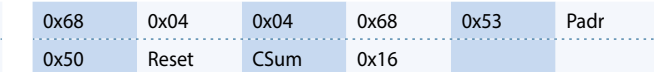

#### Telegrammaufbau (detailliert)

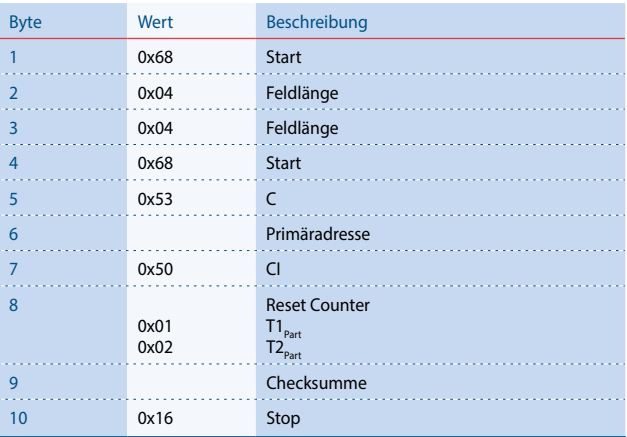

# **Sekundär Adressierung**

Anfrage: SND\_UD Antwort: 0xE5

## Telegrammaufbau (kurz)

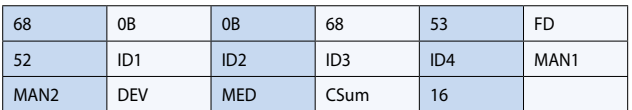

# Telegrammaufbau (detailliert)

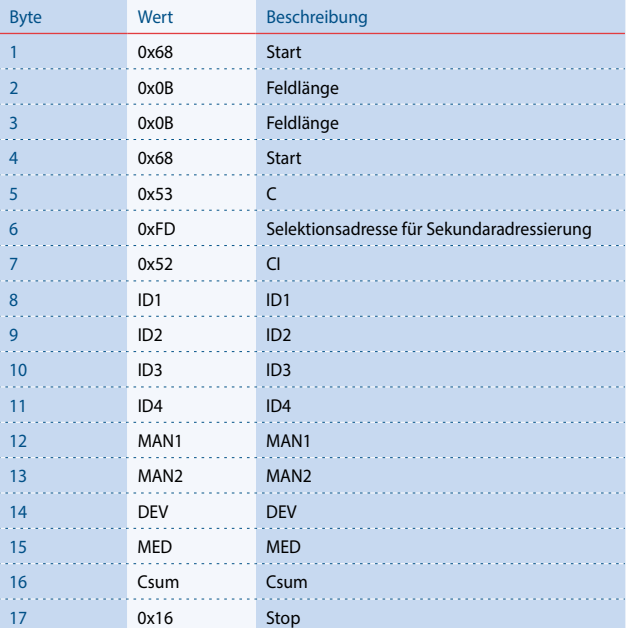

# **Anschlussschema / Funktionsweise**

Die Energie wird abhängig vom Vorzeichen addiert. Positive Leistung im Zähler bedeutet Energiebezug, eine negative Leistung bedeutet Energielieferung. Die Energiemessung erfolgt nach Mode 2, saldierend.

Wenn der Energiebezug (P positiv) grösser ist als die Energielieferung (P negativ) wird das Zählregister T  $\rightarrow$  erhöht.

Die LED ist im OFF-Zustand und schaltet sich nur bei einem Puls ein.

Falls die Energielieferung grösser ist als der Energiebezug, dann wird das Zählregister T — erhöht.

Die LED ist im ON-Zustand und schaltet sich nur bei einem Puls aus.

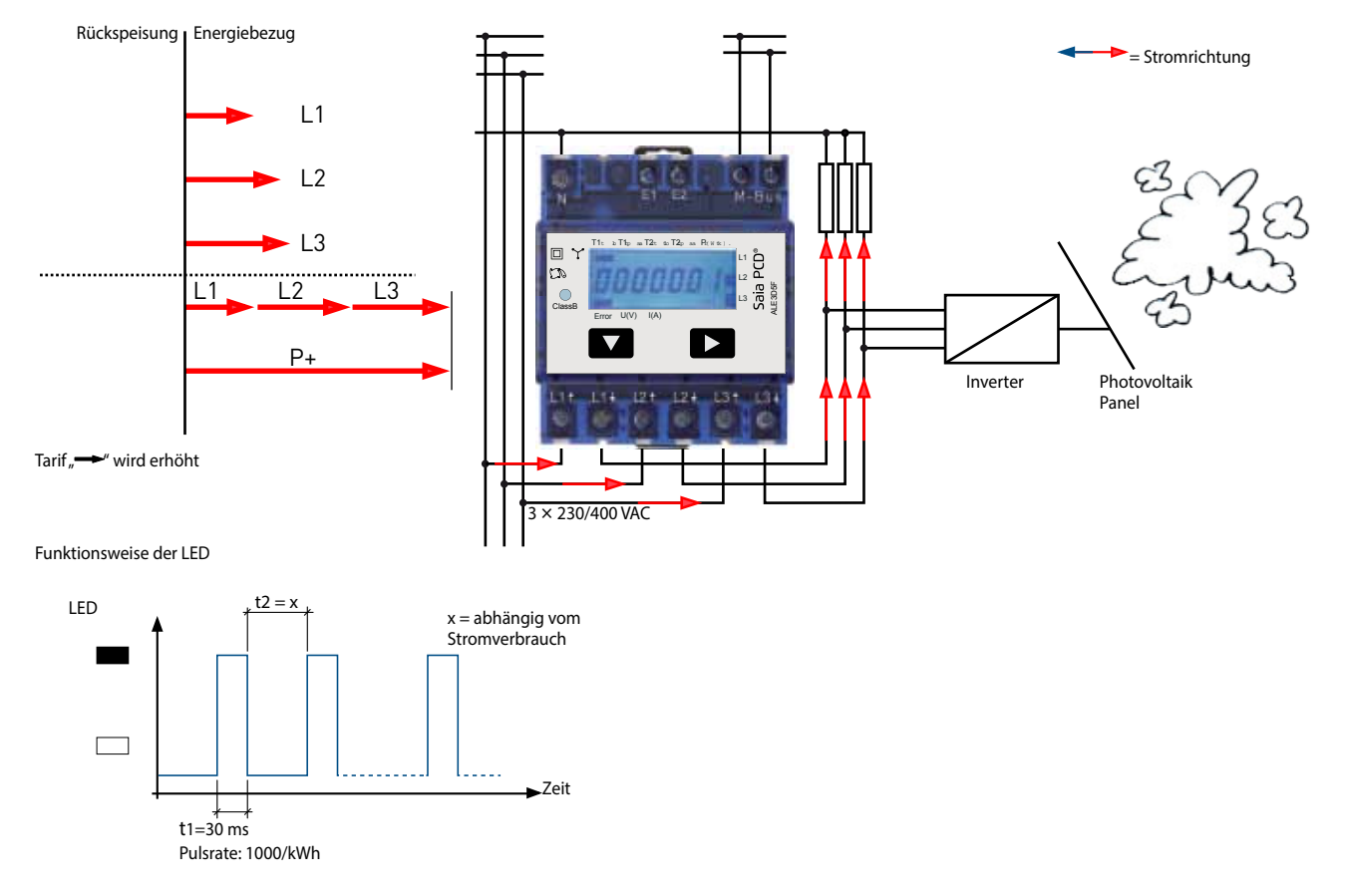

## **Funktionsweise mit Stromrichtung «Bezug »**

# **Funktionsweise mit Stromrichtung «Bezug**  $\rightarrow$ **» und «Rückspeisung**  $\rightarrow$ **»**

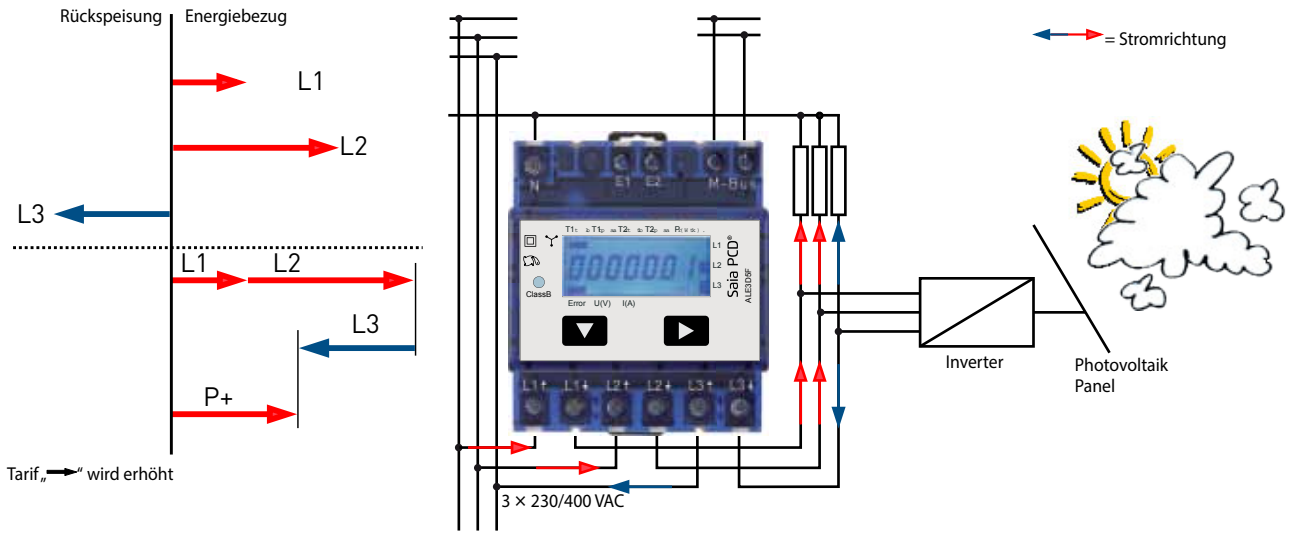

Funktionsweise der LED

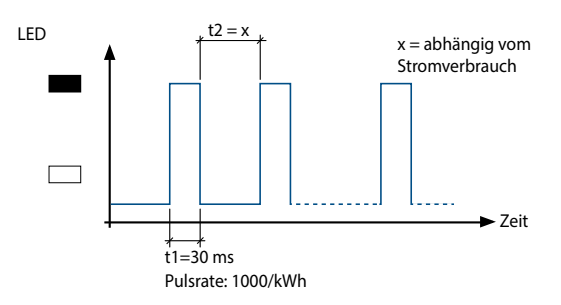

# **Funktionsweise mit Stromrichtung «Rückspeisung »**

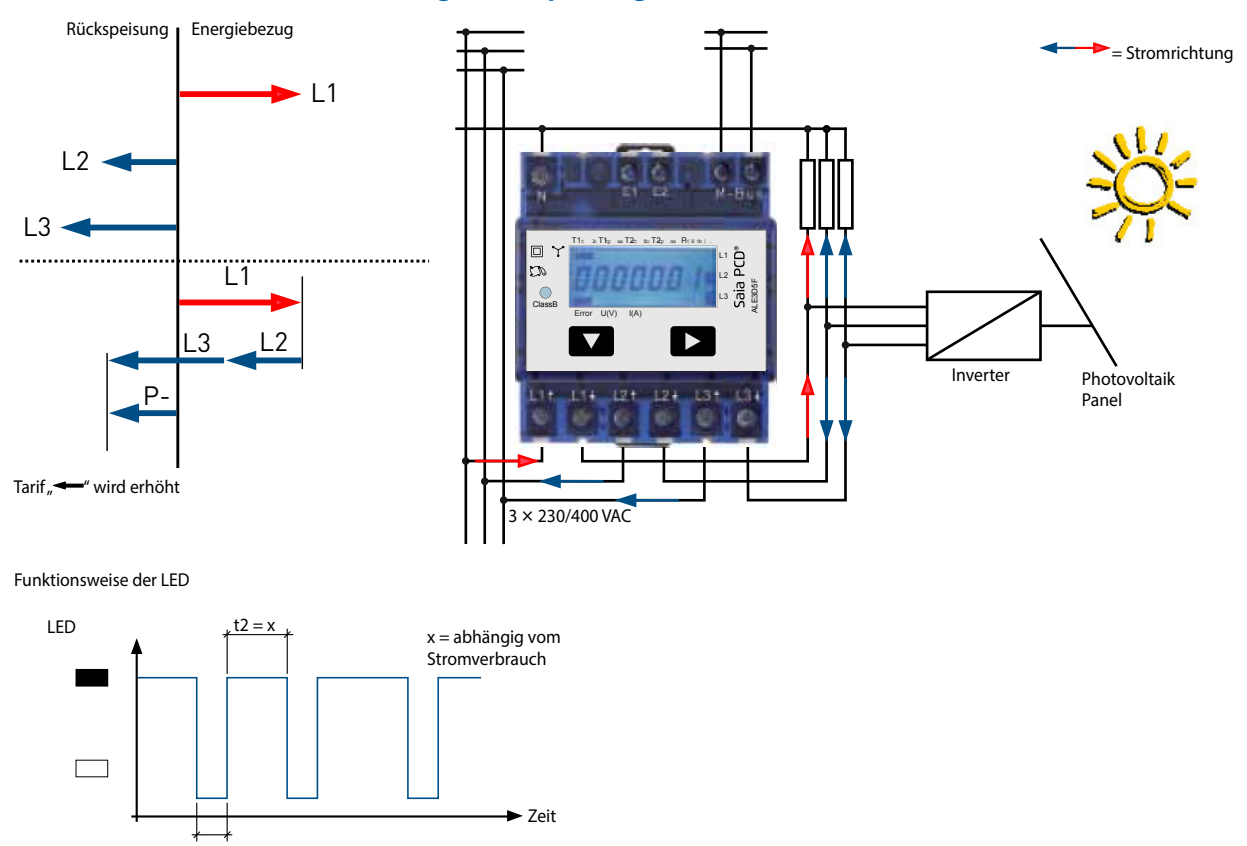

 $t1=30$  ms Pulsrate: 1000/kWh

**SBC Deutschland GmbH** Siemensstraße 3 | 63263 Neu-Isenburg T +49 6102 20 25 0 | F +49 6102 20 25 200 www.saia-pcd.de